PRINTED IN CHINA / IMPRIMÉ EN CHINE / IMPRESO EN CHINA

**01CSC(TINSZ0454EHZZ)**➀

Afin d'assurer un fonctionnement sans ennui de la calculatrice SHARP, veuillez prendre les

précautions suivantes:

1. Ne pas laisser la calculatrice dans les endroits sujets à de forts changements de température, à

l'humidité, et à la poussière. 2. Pour le nettoyage de la calculatrice, utiliser un chiffon doux et sec. Ne pas utiliser de solvants

ni un chiffon humide.

A fin de que su calculadora SHARP funcione sin averías, le recomendamos lo siguiente: 1. Evite dejar la calculadora en ambientes en que haya cambios de temperatura, humedad y polvo

3. Cet appareil n'étant pas étanche, il ne faut pas l'utiliser ou l'entreposer dans des endroits où il risquerait d'étre mouillé, par exemple par de l'eau. La pluie, l'eau brumisée, l'humidité, le café, la vapeur, la transpiration, etc. sont à l'origine de dysfonctionnements. 4. Si une réparation s'avérait nécessaire, confier l'appareil à un distributeur agréé par SHARP et assurant l'entretien, à un service d'entretien agréé par SHARP, ou à un centre d'entretien

SHARP.

5. Si la fiche du cordon d'alimentation est débranchée de telle sorte que l'alimentation électrique se trouve complètement coupée, le taux de taxe présentement mis en mémoire est effacé. La mémoire du grand total et la mémoire

seront effacées.

bastante notables.

2. Al limpiar la calculadora, utilice un paño suave y seco. No use disolventes ni tampoco un paño

húmedo.

3. Debido a que este producto no es a prueba de agua, no deberá ser utilizado o guardado en lugares donde pudiera ser salpicado por líquidos, por ejemplo agua. Gotas de lluvia, salpicaduras de agua, jugos o zumos, café, vapor, transpiración, etc. también perjudican el

funcionamiento del producto. 4. Si necesita reparar esta unidad, diríjase sólo a un distribuidor SHARP, a un centro de servicio autorizado por SHARP o a un centro de

reparaciones SHARP.

- 1) Retirer le couvercle de l'imprimante et le cylindre encreur. 2) Mettre le rouleau de papier en place et faire
- avancer le papier jusqu'à ce qu'il sorte par l'avant du mécanisme d'impression. 3) Placer une petite brosse (telle qu'une brosse à
- dents) sur la roue imprimante et la nettoyer en appuyant sur  $\boxed{|\uparrow\uparrow\rangle}$ .

5. Si desconecta el cable de alimentación para desconectar completamente la electricidad, la tasa de impuesto almacenada actualmente se borrará. La memoria del gran total y la memoria

convencional se borrarán.

To insure trouble-free operation of your SHARP calculator, we recommend the following:

- 1. The calculator should be kept in areas free from extreme temperature changes, moisture, and dust.
- 2. A soft, dry cloth should be used to clean the calculator. Do not use solvents or a wet cloth.
- 3. Since this product is not waterproof, do not use it or store it where fluids, for example water, can splash onto it. Raindrops, water spray, juice, coffee, steam, perspiration, etc. will also cause
- malfunction. 4. If service should be required, use only a SHARP servicing dealer, a SHARP approved service
- facility or SHARP repair service. 5. If you pull out the power cord to cut electricity completely, the presently stored tax rate will be cleared. Grand total memory and memory will

also be cleared.

←  $\leftarrow$   $\cdot$  Error or overflow of capacity.  $\leftarrow$   $\cdot$  Erreur ou dépassement de capacité **M :** Un número ha sido guardado en la memoria. **— :** El valor del display es negativo. **:** Error ó desbordamiento de la capacidad.

## **SHARP**

**ELECTRONIC PRINTING CALCULATOR CALCULATRICE IMPRIMANTE ÉLECTRONIQUE CALCULADORA IMPRESORA ELECTRÓNICA**

**OPERATION MANUAL MODE D'EMPLOI MANUAL DE MANEJO**

# **Fig. 1 Fig. 2 Fig. 3**

#### **Cleaning the printing mechanism If the print become dull after long time usage, clean the printing wheel according to the following procedures:**

1) Remove the printer cover and the ink roller. 2) Install the paper roll and feed it until it comes out of the front of the printing mechanism.

#### **GT • RATE SET<br>
SÉLECTEUR DE MODE DE TOTAL GÉNÉRAL / REGLAGE**

**SÉLECTEUR D'ARRONDI:** ultat est arrondi à la valeur su 3) Put a small brush (like a tooth brush) lightly to the printing wheel and clean it by pressing  $\begin{bmatrix} \begin{matrix} \text{IV} \end{matrix} \end{bmatrix}$ . 4) Put back the ink roller and the printer cover Notes: • Never attempt to turn the printing belt or

restrict its movement while printing. This may cause incorrect printing.

• Do not rotate the printing mechanism manually, this may damage the printer.

#### **Nettoyage du mécanisme d'impression Si l'impression devient faible après une longue période d'utilisation, nettoyer la roue imprimante en suivant les instructions ci-dessous:**

- **D**<sup>#</sup> TOUCHE DE NON ADDITION
- *<b>S* TOUCHE DE TOTAL PARTIEL
- **TOUCHE TOTAL**

*<b>\*M* TOUCHE DE RAPPEL ET D'EFFACEMENT DE  **LA MÉMOIRE**

"•": Power ON. Set to the non-print mode. "P": Power ON. Set to the print mode. "P.IC": Power ON. Set to the print and item count

Each time  $\boxed{+}$  or  $\boxed{-}$  is pressed, in the case of additional and subtraction, or  $M +$  or  $M -$  is pressed, in the case of memory calculations, the as item counter is incremented by one. Select the "P•IC" position to print the counter values. • The count is printed when the calculated result is

• Pressing of  $*$ , CCE CCE clears the counter. Note: The counter has a maximum capacity of 3 digits (up to  $+$ 999). If the count exceeds the maximum, the counter will recount from

**GT RATE SET GRAND TOTAL / RATE SETTING MODE SELECTOR:** "GT": This selector will accumulate the following:  $("# +"$  will be printed.)

4) Remettre le cylindre encreur et le couvercle de l'imprimante en place. Remarques: • Pendant l'impression, ne tentez pas

 $\boxed{\ast}$ "•": Neutral.

 $15/4$  +

#### de tourner la courroie d'impression ni d'en empêcher le mouvement. Cela peut facilement provoquer une erreu d'impression.

• Eviter de faire tourner la roue

imprimante à la main, l'imprimante pourrait être endommagée de cette

manière.

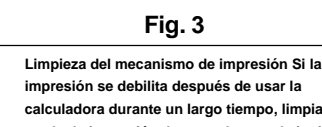

#### **ON OFF P IC P INTERRUPTOR DE CORRIENTE; SELECTOR DEL** ⊐

- **calculadora durante un largo tiempo, limpiar la rueda de impresión de acuerdo con el siguiente procedimiento:**
- 1) Quitar la tapa de la impresora y el rodillo entintador.
- 2) Instalar el rollo de papel y hacerlo avanzar hasta que salga por la parte delantera del mecanismo de impresión.
- 3) Apoyar un cepillo pequeño (similar a un cepillo de dientes) ligeramente sobre la rueda de impresión y
- limpiarla apretando ... 4) Volver a colocar el rodillo entintador y la tapa de la impresora.
- Notas: Nunca intente girar la correa de impresión ni limitar su movimiento durante la impresión. Esto puede causar una impresión incorrecta.
	- Tratar de no girar la rueda de impresión manualmente, de lo contrario dañará la impresora.

vuelve a contar partiendo de cero. **GT • RATE SET<br>SELECTOR DEL MODO DE** 

• Totales de suma y resta obtenidos con  $*$ . "•": Posición neutra, total global, desactivada. "RATE SET": Ponga la tecla en esta posición para introducir (o cambiar) la tasa de

impuestos. **SELECTOR DE REDONDEO:** \* \* ": El resultado es redondeado hacia arriba "5/4": El resultado no es redondeado. "  $\downarrow$ ": El resultado es redondeado hacia abajo.

**FAPER FEED KEY** 

## **GT** GRAND TOTAL KEY

#### **T**CHANGE SIGN KEY:

**F 6 3 2 1 0 A SELECTOR DEL MODO DE DECIMAL / SUMA:** "F": Floating. "6 3 2 1 0": Fixed. "A": Suma.  **TECLA DE AVANCE DEL PAPEL GT** TECLA DE TOTAL GLOBAL  **TECLA DE CAMBIO DE SIGNO:** Cambia el signo algebraico de un número (es decir, de positivo a negativo o de negativo a positivo). **MU** TECLA DE USO MULTIPLE:

 $15/4$ 

#### **DISPLAY SYMBOLS:**

**M :** A number has been stored in memory. **— :** The display value is negative.

**SYMBOLES AFFICHÉS: M :** Un nombre a été placé en mémoire. **— :** La valeur affichée est négative. **:** Erreur ou dépassement de capacité

### **SIMBOLOS DE LA EXHIBICION:**

**LES COMMANDES**

**ON OFF P IC P INTERRUPTEUR; SÉLECTEUR DE MODE D'IMPRESSION /** ⊐ **COMPTAGE D'ARTICLES:** "OFF": Mise hors tension.

- "•": Mise sous tension. Pour choisir le mode de non impression.
- "P": Mise sous tension. Pour choisir le mode de impression.
- "P•IC": Mise sous tension. Pour choisir le mode d'impression et de comptage d'articles. Chaque fois que vous appuyez sur  $\boxed{+}$  ou  $\boxed{-}$
- dans le cas d'une addition ou d'une sous sur M+ ou M- dans le cas de calculs sur la
- ent de compteur associé augmente d'une unité. Choisissez la position "P•IC" pour imprimer les valeurs du compteur.
- Le compte est imprimé lorsque le résultat calculé est obtenu.
- Le compteur revient à zéro en agissant sur  $\boxed{*}$ , CICE CICE.
- Note: La capacité du compteur est de 3 chiffres maximum (jusqu'à  $+$ 999). Si le compte dépasse ce maximum, le compteur repartira de zéro.

**DE TAUX :** "GT": Ce sélecteur accumulera ce qui suit:  $("**"$  sera imprimé.) • Les totaux d'addition et de soustraction obtenus avec  $*$ . "•": Neutre, GT OFF (arrêt) "RATE SET": Mettez la touche dans cette position

pour entrer (ou changer) le taux d'imposition.

"5/4": Le résultat n'est pas arrondi.

" : Le résultat est arrondi à la valeur inférieure

**F 6 3 2 1 0 A SÉLECTEUR DE MODE DÉCIMAL / ADDITION:** "F": Virgule flottante. "6 3 2 1 0": Décimales. "A": Addition.

**TAT TOUCHE DE MONTÉE DE PAPIER GT** TOUCHE DE TOTAL GÉNÉRAL  **TOUCHE DE CHANGEMENT DE SIGNE:** net de changer le signe algébrique d'un nombre (c.à.d. de positif à négatif ou de négatif à positif). **MU** TOUCHE DE MAJORATION: Utilisez cette touche pour réaliser des majorations et des baisses. **TOUCHE DE MODIFICATION DU** 

moment de l'erreur est préservé. Si un " + " s'affiche au moment de l'erreur,

**POURCENTAGE TAX+ TOUCHE DE TAXE INCLUE M** TOUCHE DE PRÉTAXE  **TOUCHE SIGNE ÉGAL TOUCHE EFFACEMENT / D'EFFACEMENT DES ENTREES**

C/CE pour effacer l'e **Conditions d'erreur:**

2. Lorsque la partie entière du nombre en mémoire excède 12 chiffres.  $(Ex. xM 999999999999 | M+ 1 M+ )$ 3. Lorsqu'un nombre est divisé par zéro.  $(EX. 5 - 0)$ 

 **TOUCHE DE CORRECTION DU DERNIER CHIFFRE**

**ERRORS** There are several situations which will cause an overflow or an error condition. When this occurs, " $+$ " will be displayed. The contents of the memory at the

•••••••••••• will be printed in black and CCCE must

 **TOUCHE DE RAPPEL DE LA MÉMOIRE**

time of the error are retained. If an " $+$ " is displayed at the time of the erro

**OPERATING CONTROLS**

**OFF P IC P**

**ON**

**POWER SWITCH; PRINT / ITEM COUNT MODE SELECTOR:**

"OFF": Power OFF

⊐

2. When the integer portion of the contents of the memory exceeds 12 digits.  $(Ex. xM 9999999999999 | M+ 1 M+ )$ 3. When any number is divided by  $\overline{z}$  $(Ex. 5 \div 0)$ 

mode.

momento del error, quedan retenidos. Si, al ocurrir el error, se visualiza el símbolo " \* - ", se

imprimirá en negro "··················· y se deberá usar

CCE para borrar la calculadora. **Condiciones de error:**

obtained.

zero.

• Addition and subtraction totals obtained with

"RATE SET": Set the key to position to enter (or change) the tax rate. ROUNDING SELECTOR: \* \* ": An answer is rounded up. "5/4": An answer is rounded off. ". T": An answer is rounded down **F 6 3 2 1 0 A DECIMAL / ADD MODE SELECTOR:** "F": Floating. "6 3 2 1 0": Fixed. "A": Add mode.

Changes the algebraic sign of a number (i.e., positive to negative or negative to positive).

#### $\boxed{\text{MU}}$  MARKUP KEY:

Used to perform mark-ups and mark-downs.

WARNING – FCC Regulations state that any unauthorized changes or modifications to this equipment not expressly approved by the could void the user's authority to operate this equi

 **PERCENT CHANGE KEY**

 **TAX-INCLUDING KEY**

 **PRE-TAX KEY**

 **EQUAL KEY**

**CICE** CLEAR / CLEAR ENTRY KEY

 **LAST DIGIT CORRECTION KEY NON-ADD KEY**

**8** SUBTOTAL KEY

 $\boxed{*}$  TOTAL KEY

*<b>RECALL AND CLEAR MEMORY KEY <b>M* RECALL MEMORY KEY

**CONTROLES DE FUNCIONAMIENTO**

**MODO DE IMPRESION / MODO PARA CONTAR ARTICULOS:** "OFF": Apagado (OFF)

- "•": Encendido (ON). Fija el modo de no impresión.
- "P": Encendido (ON). Fija el modo de impresión. "P•IC": Encendido (ON). Fija el modo de impresión
- y de cuenta de atrículos. Cada vez que se pulse  $\boxed{+}$  o  $\boxed{-}$ , en el caso de sumar o restar, o  $M$  o  $M$ , en el caso de hacer cálculos con la memoria, el contador de artículos asociados aumentará en uno. Seleccione la posición "P•IC" para imprimir valores del contador.
- La cuenta queda impresa cuando se obtiene el
- resultado calculado. • Al apretar  $\boxed{\mathcal{K}}$ , CICE CICE se borra el contenido
- del contador. Nota: El contador tiene una capacidad de un máximo de 3 cifras (hasta  $+$ 999). Si la cuenta excede el máximo, el contador

**TOTAL GLOBAL / FIJACIÓN DE**

**TIPOS:** "GT": Este selector hará que se acumule lo siguiente:

(Se imprimirá " $#$ +".)

Se utiliza para realizar aumentos o rebajas.  **TECLA DE CAMBIO DE PORCENTAJE TAX+)** TECLA DE INCLUSIÓN DE IMPUESTOS  **TECLA DE ANTES DE IMPUESTOS TECLA IGUAL TECLA DE BORRADO / BORRADO DE ENTRADA TECLA DE CORRECCION DE LA ULTIMA CIFRA TECLA DE NO SUMA**

 **TECLA DE TOTAL PARCIAL TECLA DE TOTAL TECLA DE TOTAL Y BORRADO DE MEMORIA TECLA DE TOTAL PARCIAL EN MEMORIA**

## **INK ROLLER REPLACEMENT**

If printing is blurry even when the ink roller is in the proper position, replace the roller. **Ink roller: Type EA-781R-BK (Black) Type EA-781R-RD (Red)**

#### **WARNING:** APPLYING INK TO WORN INK ROLLER OR USE OF UNAPPROVED INK ROLLER MAY CAUSE SERIOUS DAMAGE TO PRINTER.

- 1) Set the power switch to OFF. 2) Remove the printer cover. (Fig. 1) 3) Remove the ink roller by turning it counterclockwise
- and pulling it upward. (Fig. 2) 4) Install the correct color new ink roller and press it in
- the correct position. Make sure that the ink roller
- is securely in place. (Fig. 3) 5) Put back the printer cover.

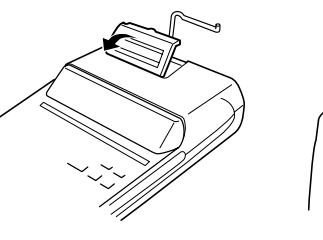

**REMPLACEMENT DU CYLINDRE ENCREUR** Si l'impression est floue bien que le cylindre encreur soit dans la position convenable, remplacer ce cylindre. **Cylindre encreur: Type EA-781R-BK (Noir)**

 **Type EA-781R-RD (Rouge)**

**AVERTISSEMENT:**

 LE FAIT D'APPLIQUER DE L'ENCRE A UN CYLINDRE ENCREUR ABIME, OU D'UTILISER UN CYLINDRE ENCREUR NON-APPROUVE PEUT CAUSER DE GRAVES DEGATS

L'IMPRIMANTE.

1) Placer l'interrupteur sur la position OFF. 2) Retirer le couvercle de l'imprimante. (Fig. 1) 3) Retirer le cylindre en le tournant dans le sens contraire des aiguilles d'une montre et en le

tirant vers le haut. (Fig. 2)

4) Installer le cylindre encreur neuf et pousser la manette du cylindre encreur. Vérifier que le cylindre encreur est bien en place. (Fig. 3) 5) Remettre en place le couvercle de l'imprimante.

## **CAMBIO DEL RODILLO ENTINTADOR**

Si la impresión queda borrosa aunque esté bien colocado el rodillo entintador, reemplace el rodillo. **Rodillo entintador: Tipó EA-781R-BK (Negro) Tipó EA-781R-RD (Rojo)**

### **ADVERTENCIA:**

 ECHANDO TINTA EN UN RODILLO ENTINTADOR ROTO O USANDO UN RODILLO ENTINTADOR NO AUTORIZADO PUEDE CAUSAR DETERIOROS GRAVES EN LA IMPRESORA.

1) Poner el interruptor de corriente en "OFF"

- 2) Sacar la tapa de la impresora. (Fig. 1) 3) Mover levemente el botón del rodillo entintador hacia usted (en la dirección de la flecha) y luego quitarlo. Tener cuidado para que el rodillo
- entintador no se trabe debajo del estuche. (Fig. 2) 4) Instalar el nuevo rodillo entintador y empuja hacia dentro el botón del rodillo entintador. Asegurarse de que el rodillo entintador quede colocado firmemente en su lugar. (Fig. 3)
- 5) Poner de nuevo en su lugar la tapa de la impresora.

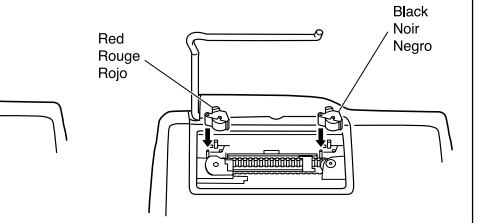

## **REMPLACEMENT DU ROULEAU DE PAPIER**

- **Ne tentez pas d'introduire le papier s'il est déchiré. En procédant ainsi, vous risquez un bourrage.**
- **Avant tout, coupez soigneusement le début de la bande au moyen d'une paire de ciseaux.**
- 1) Engagez l'extrémité du rouleau de papier dans l'ouverture. (Fig. 1)
- 2) Mettez l'appareil sous tension et faites avancer le papier en appuyant sur  $\left|\binom{m}{k}\right|$ . (Fig. 2)
- 3) Soulevez le support métallique pour papier et introduisez le rouleau de papier dans le support pour papier. (Fig. 3)

## **CAMBIO DEL ROLLO DEL PAPEL**

#### **Nunca introduzca un rollo de papel roto. Esto causará atacos del papel.**

- **Corte siempre en primer lugar el borde anterior.** 1) Introduzca el borde del papel del rollo de papel en
- la abertura. (Fig. 1) 2) Conecte la alimentación y haga avanzar el papel
- apretando **[Wi**]. (Fig. 2) 3) Levante el soporte metálico para papel incorporado
- e introduzca el rollo de papel en el soporte. (Fig. 3)

**PAPER ROLL REPLACEMENT Never insert paper roll if torn. Doing so will cause**

**paper to jam.**

**Always cut leading edge with scissors first.** 1) Insert the leading edge of the paper roll into the

opening. (Fig. 1)

 $\boxed{\phantom{a}}$ . (Fig. 2)

2) Turn the power on and feed the paper by pressing

3) Lift the attached metal paper holder up and insert the paper roll to the paper holder. (Fig. 3)

> **ERREURS** II existe plusieurs cas qui entraînent un dépassement de capacité ou une situation d'erreur. Si cela se produit, " " sera affiché. Le contenu de la mémoire au

> > "•••••••••••••••••" s'imprime en noir et il faut utiliser

1. Lorsque la partie entière d'un résultat dépasse 12 chiffres.

be used to clear the calculator.

#### **Error conditions:** 1. When the integer portion of an answer exceeds 12

digits.

Existen diversos casos en los que ocurre un exceso de capacidad o una condición de error. Al producirse esto, aparecerá " ". Los contenidos de la memoria, en el

1. Cuando la parte entera de un resultado excede las 12 cifras. 2. Cuando la parte entera de los contenidos de la

moria supera las 12 cifras

 $(Ej. \sqrt{*M} 999999999999 \sqrt{M+1} 1 \sqrt{M+1}$ 3. Cuando se divide un núm divisor de cero. (Ej.  $5 - 0 =$ )

**ERRORES**

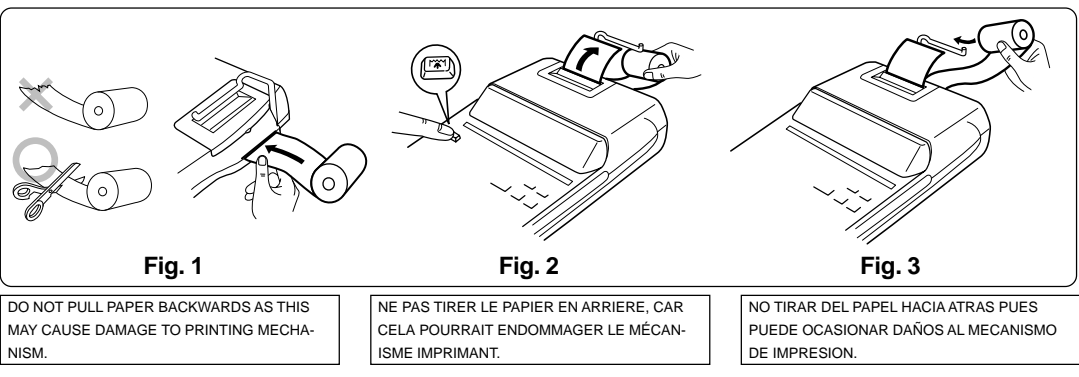

NISM.

Capacidad de cálculo: 12 cifras Alimentación de corriente: CA: 120V, 60Hz SECCION DE LA IMPRESORA Impresora: Impresora mecánica Velocidad de impresión: Aprox. 3,0 líneas/seg. Papel de impresión: 57 mm – 58 mm de ancho, 80 mm de diámetro (máx.) Temperatura: 0°C – 40°C Potencia: 110 mA Dimensiones: 221 mm (An)  $\times$  305 mm (P)  $\times$  72 mm (Al) Peso: Aprox. 1,3 kg Accesorios: 1 rollo de papel, 2 rodillos entintadores (instalado), manual de manejo

#### **ESPECIFICACIONES TECNICAS**

Capacité de travail: 12 chiffres Alimentation: CA: 120V, 60Hz SECTION IMPRESSION Imprimante: Imprimante mécanique Vitesse d'impression: Env. 3,0 lignes/s Papier d'impression: Largeur: 57 mm – 58 mm Diamètre (maxi.): 80 mm Température: 0°C – 40°C Consommation: 110 mA Dimensions: 221 mm (L)  $\times$  305 mm (P)  $\times$  72 mm (H) Poids: Env. 1,3 kg Accessoires: 1 rouleau de papier, 2 cylindres encreurs (installé), mode d'emploi

#### **FICHE TECHNIQUE**

Operating capacity: 12 digits Power source: AC: 120V, 60Hz PRINTING SECTION Printer: Mechanical printer Printing speed: Approx. 3.0 lines/sec. Printing paper: 57 mm(2-1/4") - 58 mm(2-9/32") wide 80 mm(3-5/32") in diameter (max.) Operating temperature:  $0^{\circ}$ C – 40 $^{\circ}$ C (32 $^{\circ}$ F – 104 $^{\circ}$ F) Power consumption: 110 mA Dimensions: 221 mm (W)  $\times$  305 mm (D)  $\times$  72 mm (H)  $(8-11/16" (W) \times 12-1/16" (D) \times 2-27/32" (H))$ Weight: Approx. 1.3 kg (2.87 Ib.) Accessories:

 1 paper roll, 2 ink rollers (installed), operation manual

#### **SPECIFICATIONS**

Note: This equipment has been tested and found to comply with the limits for a Class B digital device, pursuant to Part 15 of the FCC Rules. These limits are designed to provide reasonable protection against harmful interference in a residential installation. This equipment generates,<br>uses, and can radiate radio frequency energy and, if not installed and used to radio communications. However, there is no guarantee that interference will not occur in a particular installation. If this equipment does cause harmful interference to radio or television reception, which can be determined by turning the equipment off and on, the user is encouraged to try to correct the interference by one or more of the following measures: – Reorient or relocate the receiving antenna.

– Increase the separation between the equipment and receiver. – Connect the equipment into an outlet on a circuit different from that to which the receiver is connected. – Consult the dealer or an experienced radio/TV technician for help.

#### **In U.S.A.:**

## **SHARP CORPORATION**

#### **OPERATIONAL NOTES** PRÉCAUTIONS NOTAS AL MANEJARLA

# **EL-2192R**

Download from Www.Somanuals.com. All Manuals Search And Download.

1. Press CCE CCE prior to beginning any calculation.

2. Before performing memory calculation, first clear the memory, and to before performing grand total memory calculation, first clear the grand total memory.

#### Memory: Press  $\overline{\ast M}$ . Grand total memory: Press  $\boxed{GT}$  twice.

3. If an error is made while entering a number, press  $\boxed{\text{CCE}}$  or  $\boxed{\rightarrow}$  and enter the correct number. 4. Negative values are printed with "–" symbol in red.

4. Los valores negativos se imprimen con el símbolo "–" en rojo. **OFF P IC P ON**  $GT \cdot RATE SET$ <sub>=" $\cdot$ ",</sub>

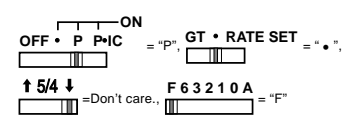

2. Antes de realizar cálculos con memoria, bórrela primero, y antes de realizar cálculos con la memoria del gran total, bórrela también primero. Memoria: Pulse  $*M$ . Memoria del gran total: Pulse dos veces  $\boxed{GT}$ . 3. Si se hace un error al ingresar un número apretar  $\boxed{\text{CCE}}$  o  $\rightarrow$  e ingresar el número correcto.

3. En cas d'erreur à l'introduction d'un nombre, appuyer sur  $\boxed{\text{CCE}}$  ou  $\boxed{\rightarrow}$  et introduire le nombre

$$
\frac{15/4 \cdot P \cdot P \cdot P \cdot C}{\text{Im}(P \cdot C)}
$$

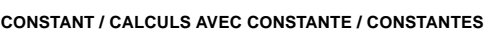

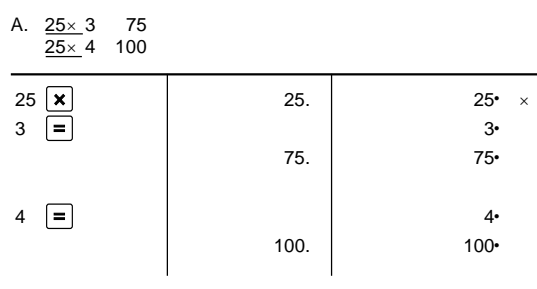

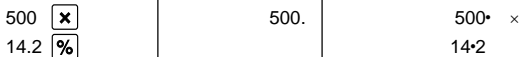

**PERCENT / POURCENTAGE / PORCENTAJES**

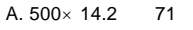

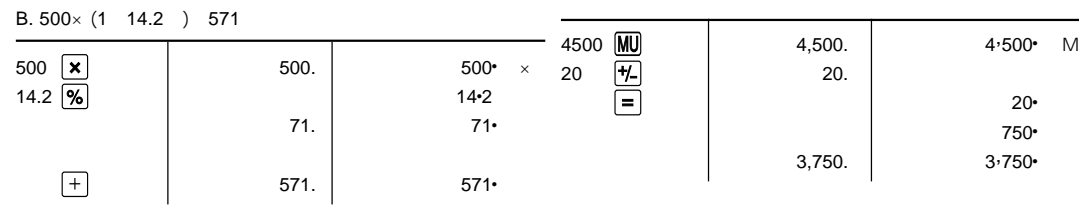

71. | 71•

#### $C. 500 \times (1 \quad 14.2)$  429

**MEMORY** 

 $*1:$  Press

**CORRECTING MISTAKEN ENTRY / CORRECTION D'UNE ERREUR DE FRAPPE /**

123

1245  $+$ 1624  $\boxed{+}$ 1935  $\sqrt{+}$ 

 $\boxed{*}$ 

1. Appuyez sur  $\boxed{\text{C/CE}}$   $\boxed{\text{C/CE}}$  avant tout calcul. 2. Avant de réaliser des calculs sur la mémoire, effacez d'abord cette dernière, et avant de calculer le grand total de la mémoire, effacez d'abord la mémoire du grand total. Mémoire: Appuyez sur [\*M].

 $GT$ .

**CORRECCIÓN ENTRADA DE ERRORES**

800. 800•

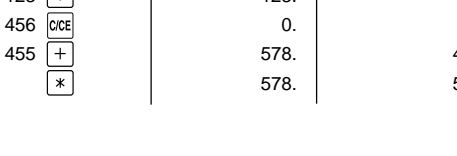

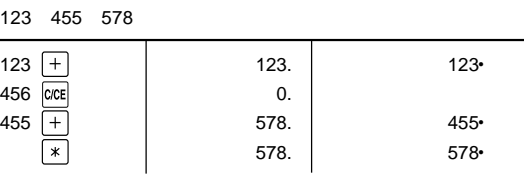

Mémoire du grand total: Appuyez deux fois sur

correct.

 $15/4$ 

4. Les valeurs négatives sont accompagnées du symbole "–" imprimé en rouge.

**OFF P IC P ON** <sup>=</sup> "P", **GT RATE SET** = " • ",

 $\frac{5}{4}$  = Sans importance.

 $\frac{F 6 3 2 1 0 A}{F} = "F"$ 

EXAMPLE 3: Perform two calculations using \$840 and \$525,

 both of which already include tax. Calculate the tax on the total and the total without tax.

840. 840•

les deux incluant déjà la taxe. Calcule la taxe

 sur le total et le total sans la taxe. EJEMPLO 3: Realice dos cálculos utilizando \$840 y \$525, los cuales ya incluyen impuesto. Calcule et impuesto sobre el total y el total sin impuesto.

**TAX RATE CALCULATIONS / CALCULS DE TAXE / CALCULOS CON EL TIPO DE IMPUESTO** EXAMPLE 1: Set a 5% tax rate. EXEMPLE 1: Règle une taxe de 5%. EJEMPLO 1: Establezca un tipo de impuesto del 5%.

0. 5• %

total including tax.

**GT • RATE SET** 

 $\blacksquare$ 

incluant la taxe.

total incluyendo el impuesto.

40•

**GT • RATE SET** 

 $\blacksquare$ 

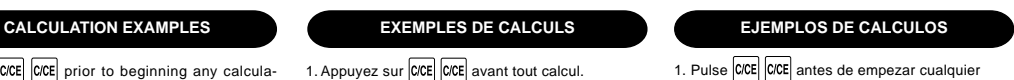

1. Pulse C/CE C/CE antes de empezar cualquier cálcu

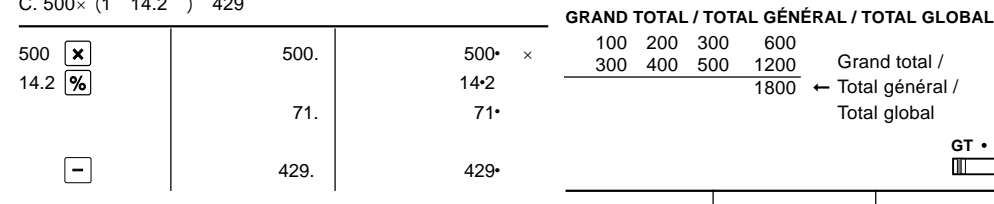

#### Caution! The socket outlet shall be installed near the equipment and shall be easily accessible.

Attention! La prise de courant murale doit être installée à proximité de l'appareil et doit être facilement accessible.

Aviso! El tomacorriente debe estar instalado cerca del equipo y debe quedar bien accesible.

# SHARP ELECTRONICS CORPORATION warrants to the first consumer purchaser that this Sharp brand<br>product (the "Product"), when shipped in its original container, will be free from deflective workmanship<br>and materials, and agre

#### **MIXED CALCULATIONS /**

#### **CALCUL COMPLEXE CALCULOS MIXTOS / CALCOLI MISTI**

 $(240 \t 180 \t 180 \t 75) \times 8 \t 4200$ 

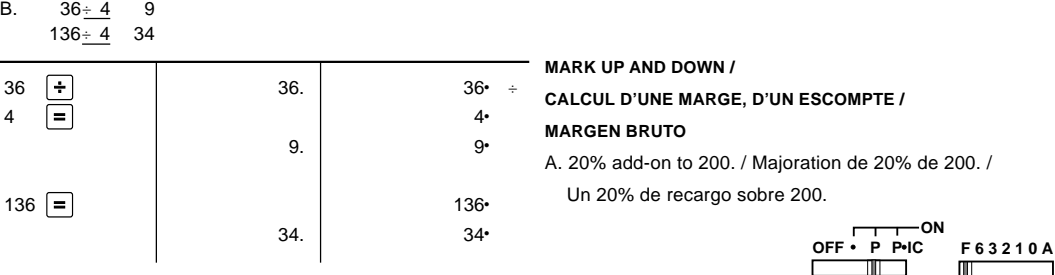

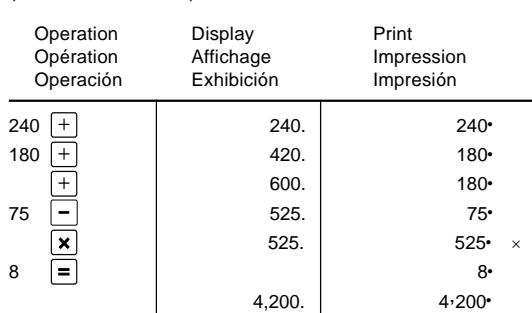

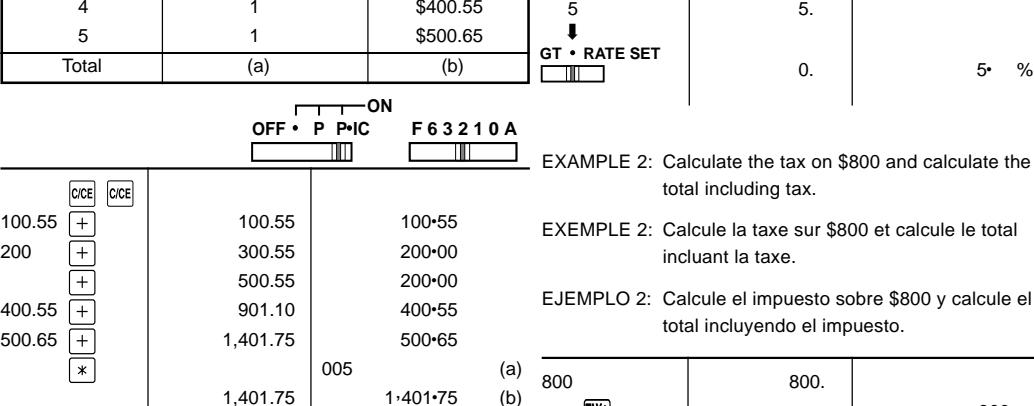

**ADDITION AND SUBTRACTION WITH ADD MODE /**

**ADDITION ET SOUSTRACTION AVEC MODE D'ADDITION /**

**SUMA Y RESTA CON MODO DE SUMA**

12.45 16.24 19.35 5.21 42.83

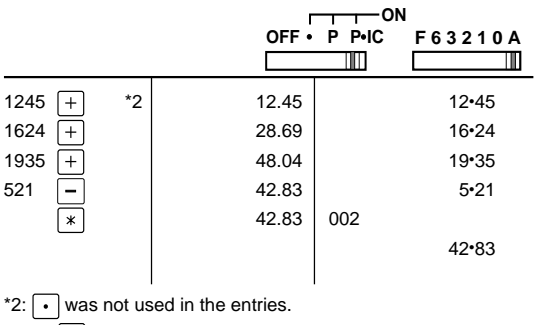

\*2:  $\boxed{\cdot}$  n'a pas été utilisée dans les entrées. \*2: La $\lceil \cdot \rceil$  no ha sido usada en los registros.

200 **MU** 200. 200. 200 MU  $20 =$  20

**ITEM COUNT CALCULATION / CALCUL DE COMPTE D'ARTICLES / CALCULO DE CUENTA DE ARTICULOS**

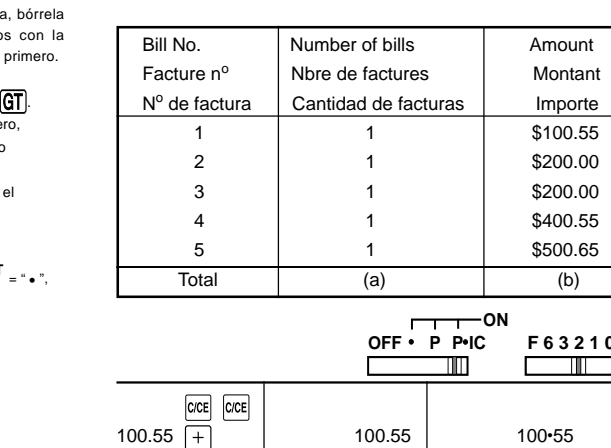

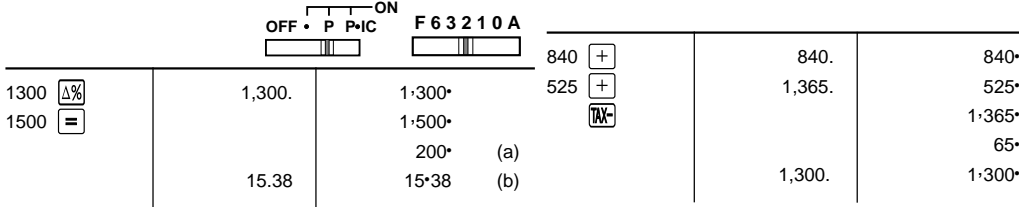

**PERCENT CHANGE / VARIATION EN POUR CENT /**

#### **CAMBIO PORCENTUAL**

400.55 500.65

- EXEMPLE: Calculer la différence en dollars (a) et la variation EXEMPLE 3: Réalise deux calculs en utilisant \$840 et \$525, EXAMPLE: Calculate the dollar difference (a) and the percent change (b) between two yearly sales figures \$1,500 in one year and \$1,300 in the previous.
- en pour cent (b) entre deux prix. 1.500 \$ pour cette année et 1.300 \$ pour l'année précédente. EJEMPLO: Calcular la diferencia en dólares (a) y el cambio porcentual (b) entre dos cifras de ventas anuales,  $\sim$  500 v \$ 1.300 en el año anterior.

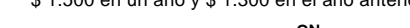

: At a Sharp Authorized Servicer located in the United States. To find out the<br>Tocation of the nearest Sharp Authorized Servicer, call Sharp toll free at location of the nearest Sharp Authorized Servicer, call Sharp toll free at 1-800-BE-SHARP.

What to do to Obtain Service : Ship (prepaid) or carry in your Product to a Sharp Authorized Servicer. Be «الكا<br>sure it is packaged carefully.<br>sure it is packaged carefully.

efectuar un cálculo con memoria.

250. 250•

B. 20% discount on 4500. / Rebais de 20% sur 4500. /

Un 20% de descuento sobre 4500.

 $50•$ 

 $\blacksquare$ 

**GT • RATE SET**<br> **III** 

500• M

**LIMITED WARRANTY**

This warranty does not apply to any appearance items of the Product nor to the additional excluded<br>item(s) set forth below nor to any Product the exterior of which has been damaged or defaced, which has<br>been subjected to i

In order to enforce the rights under this limited warranty, the purchaser should follow the steps set forth below and provide proof of purchase to the servicer.

The limited warranty described herein is in addition to whatever implied warranties may be granted to<br>purchasers by law. ALL IMPLIED WARRANTIES INCLUDING THE WARRANTIES OF<br>MERCHANTABILITY AND FITNESS FOR USE ARE LIMITED TO

Neither the sales personnel of the seller nor any other person is authorized to make any warranties other<br>than those described herein, or to extend the duration of any warranties beyond the time period described<br>herein on

The warranties described herein shall be the sole and exclusive warranties granted by Sharp and shall be the sole and exclusive remedy available to the purchaser. Correction of defects, in the manner and for the<br>detection

THIS WARRANTY GIVES YOU SPECIFIC LEGAL RIGHTS. YOU MAY ALSO HAVE OTHER RIGHTS WHICH VARY FROM STATE TO STATE.

Your Product : Electronic Calculator

Warranty Period for this Six (6) months parts and labor from date of purchase.<br>Product :

Additional Items Exc<u>luded</u> Any consumable items such as paper, maintenance cartridge, ink<br><u>from Warranty Coverage \_</u> cartridges supplied with the Product or to any equipment or any hardware,<br>peripherals other than the Pro

TO OBTAIN SUPPLY, ACCESSORY OR PRODUCT INFORMATION, CALL **1-800-BE-SHARP.**

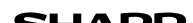

**In U.S.A.:**

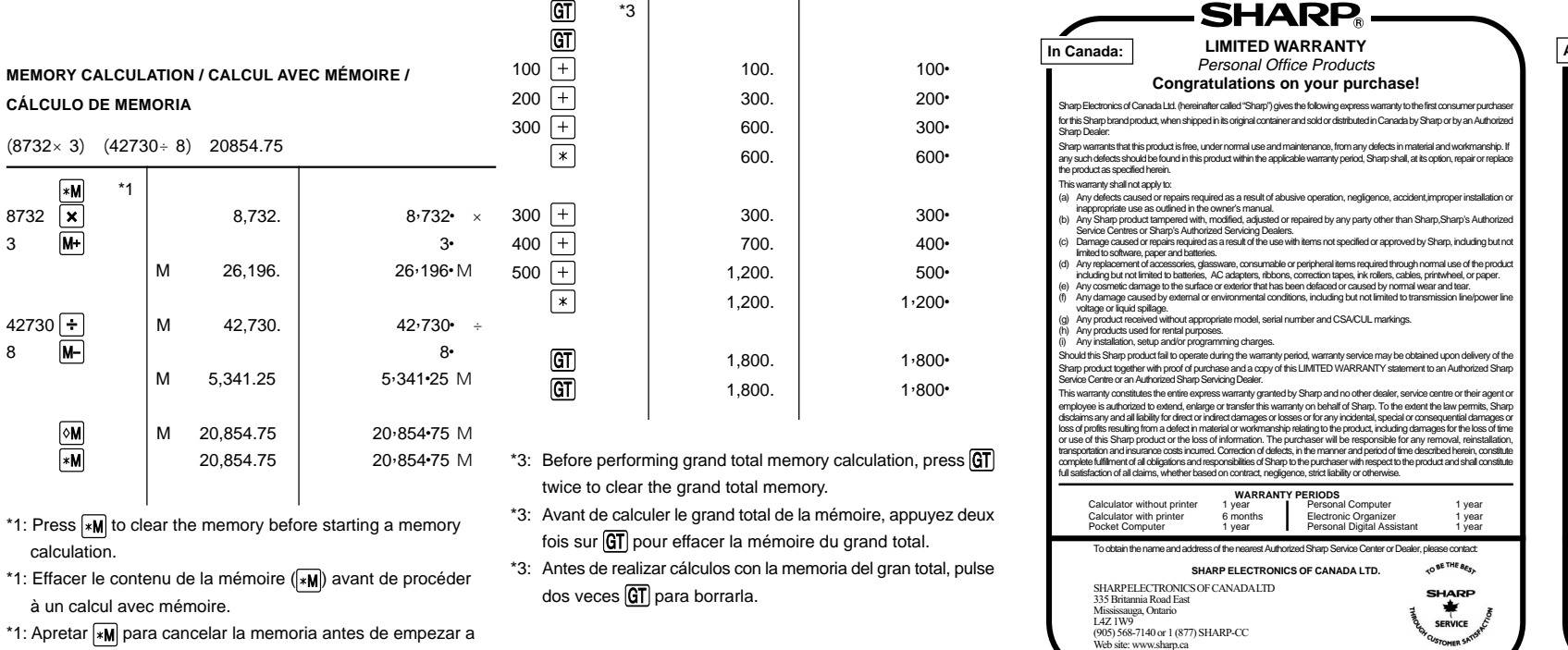

SH ARI **Au Canada: GARANTIE LIMITÉE** ada: Produits de bureau personnels<br>Bravo! Vous Venez de faire un excellent achat! **Bravo! Vous Venez de faire un excellent achat!**<br>S'app<sup>r</sup>Étectonique du Canatal Lite (eignés mormée "Sharp") donne la granitie expresse suivante à l'acheteur initial<br>produit d'etssous mentionné de Sharp, si celui d'est emb La garanie difete per Sterne s'espèpe pas:<br>
(a) Aux appenies du drive d'un empiral abust), de négligence, d'un accident, d'une installation madéquale ou d'une<br>
(b) Aux produits d'aquitaire autorisées de qu'il est membriné (g) Aux produits dont le numéro de série et de modèle ou le marquage CSA/CUL, ou les deux, ont été enlevés ou éffacés;<br>(h) Aux produits de utilisés à des fins de location.<br>(i) Aux coûts d'installation, configuration et/ou Si un défaut de fabrication est décelé dans ce produit Sharp au cours de la période de la garantie, la réparation sous garantie est<br>offerte à la condition que le produit Sharp soit livré ainsi que la preuve d'achat et une cenne agree de service cinaip ou a un creainent aucules au service cinaip.<br>La garantie d'obesus constitue la seule garantie expresse accordée par Sharp. Aucun autre détaillant, aucun centre de ser

ses représentants ou ses employés, n'est autorisé à prolonger la durée de la garante, à foumir des garantes ou<br>transférer cette garante au nom de Sharp. Dans la mesure où la loi en vigueur le perme, Sharp dédine toute resp os produit Sham. L'acheteur doit assumer les coûts de démontage, de réinstalation, de transport et dassurance de faponel.<br>La réparation des défectuostés, selon la manière et durant la période de temps ci-haut décrites, con

#### **PÉRIODES DE GARANTIE**<br>Calculatrice sans imprimante 1 an Agenda é<br>Calculatrice avec imprimante 6 mois Calculatrice de poche 1 an Assistant Agenda électronique 1 an Ordinateur Portatif 1 an Assistant Numérique Personnel 1 an .<br>Ir le nom et l'adresse du Centre de service ou du D près, veuillez écrire ou téléphoner à: **SHARP ÉLECTRONIQUE DU CANADA LTÉE.** ARP ÉLECTRONIQUE DU CANADA LTÉE<br>5 Britannia Road East LE SERVICE 335 Britannia Road East Mississauga, Ontario L4Z 1W9 (905) 568-7140 ou 1 (877) SHARP-CC Site web: www.sharp.ca **CE AU PRE**

Download from Www.Somanuals.com. All Manuals Search And Download.

Free Manuals Download Website [http://myh66.com](http://myh66.com/) [http://usermanuals.us](http://usermanuals.us/) [http://www.somanuals.com](http://www.somanuals.com/) [http://www.4manuals.cc](http://www.4manuals.cc/) [http://www.manual-lib.com](http://www.manual-lib.com/) [http://www.404manual.com](http://www.404manual.com/) [http://www.luxmanual.com](http://www.luxmanual.com/) [http://aubethermostatmanual.com](http://aubethermostatmanual.com/) Golf course search by state [http://golfingnear.com](http://www.golfingnear.com/)

Email search by domain

[http://emailbydomain.com](http://emailbydomain.com/) Auto manuals search

[http://auto.somanuals.com](http://auto.somanuals.com/) TV manuals search

[http://tv.somanuals.com](http://tv.somanuals.com/)